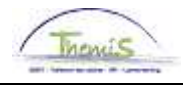

#### Instruction de travail n°: Absences et congés: discipline et mesures conservatoires

#### **Historique des modifications**

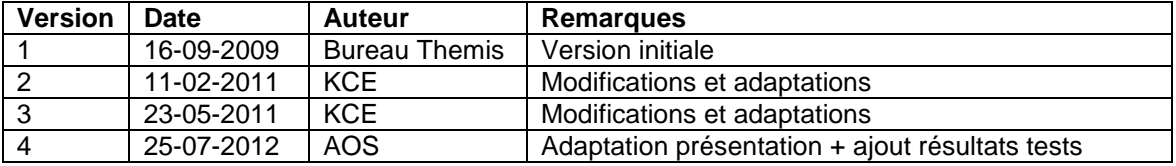

### **Table des matières**

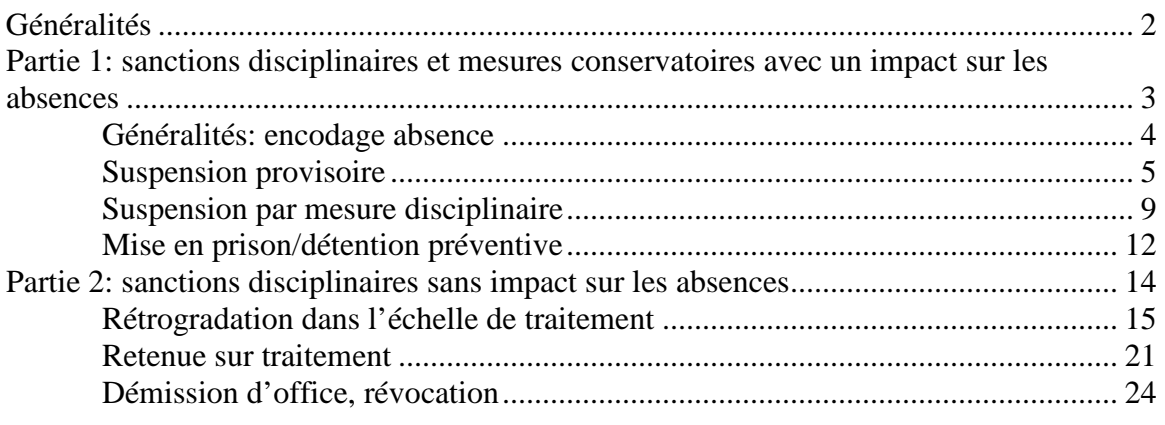

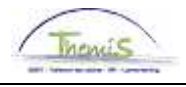

# **Généralités**

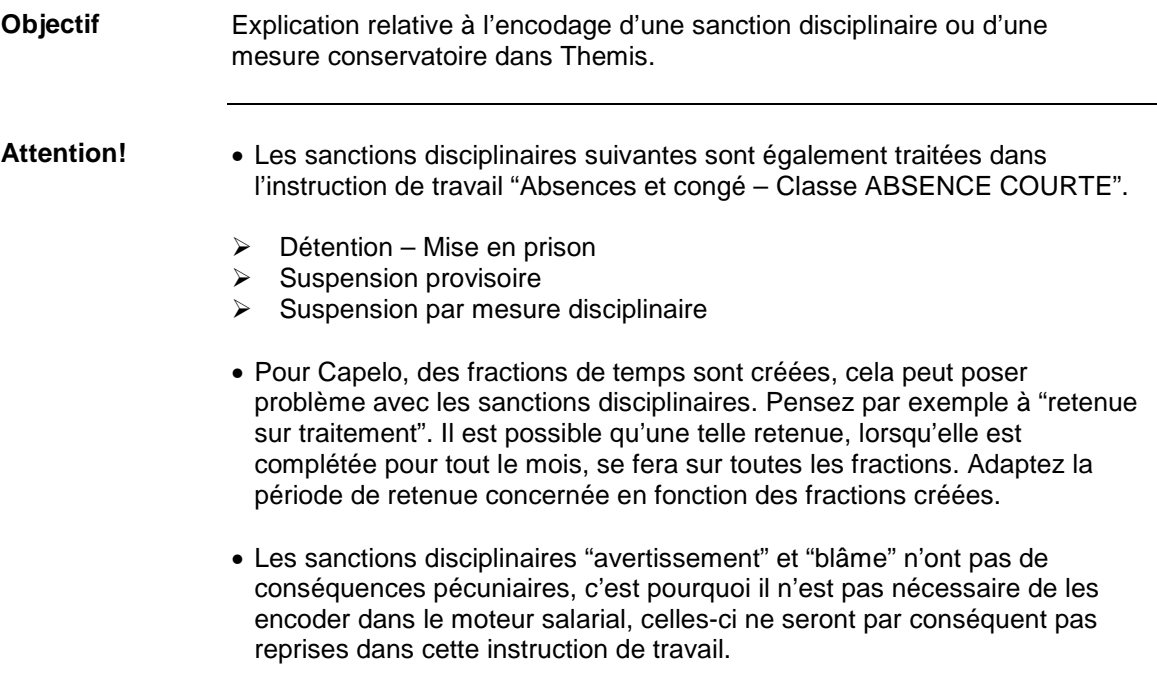

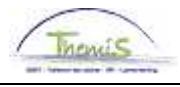

## **Partie 1: sanctions disciplinaires et mesures conservatoires avec un impact sur les absences**

**Contenu** Dans cette partie, on traitera des trois sanctions disciplinaires qui ont toutes une influence sur les absences:

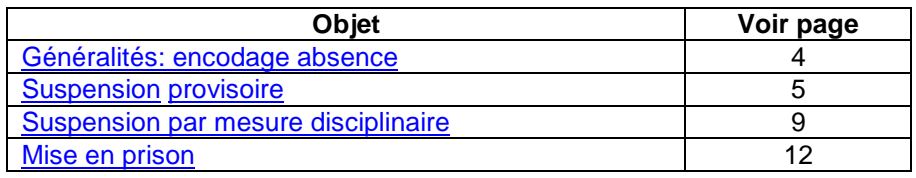

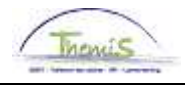

# **Généralités: encodage absence**

#### **Créer l'absence**

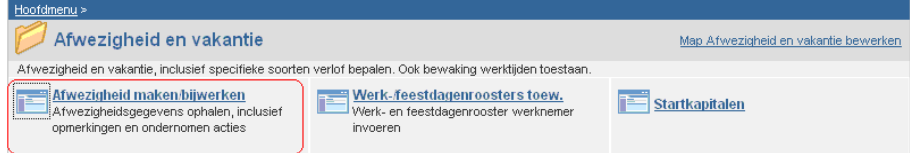

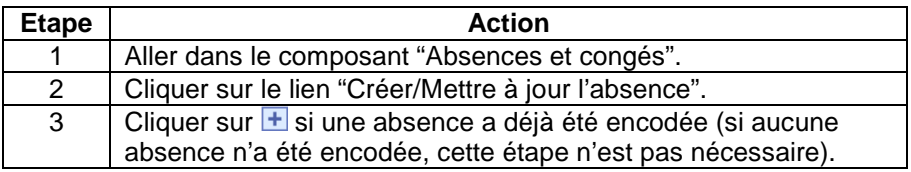

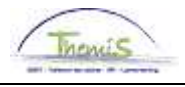

# **Suspension provisoire**

**(VST)** 

**Quoi?** Une suspension provisoire est une mesure d'ordre prononcée par l'autorité disciplinaire lorsqu'un membre du personnel fait partie d'une procédure disciplinaire, d'une enquête ou d'une procédure pénale et que la présence de l'intéressé est incompatible avec l'intérêt du service.

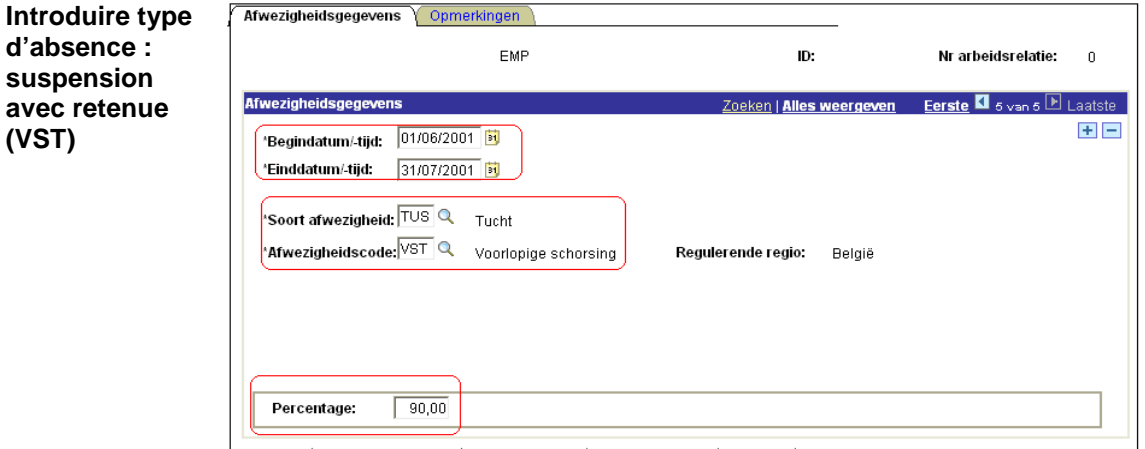

Suite à la page suivante

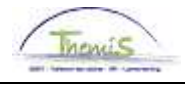

## **Suspension provisoire,** Suite

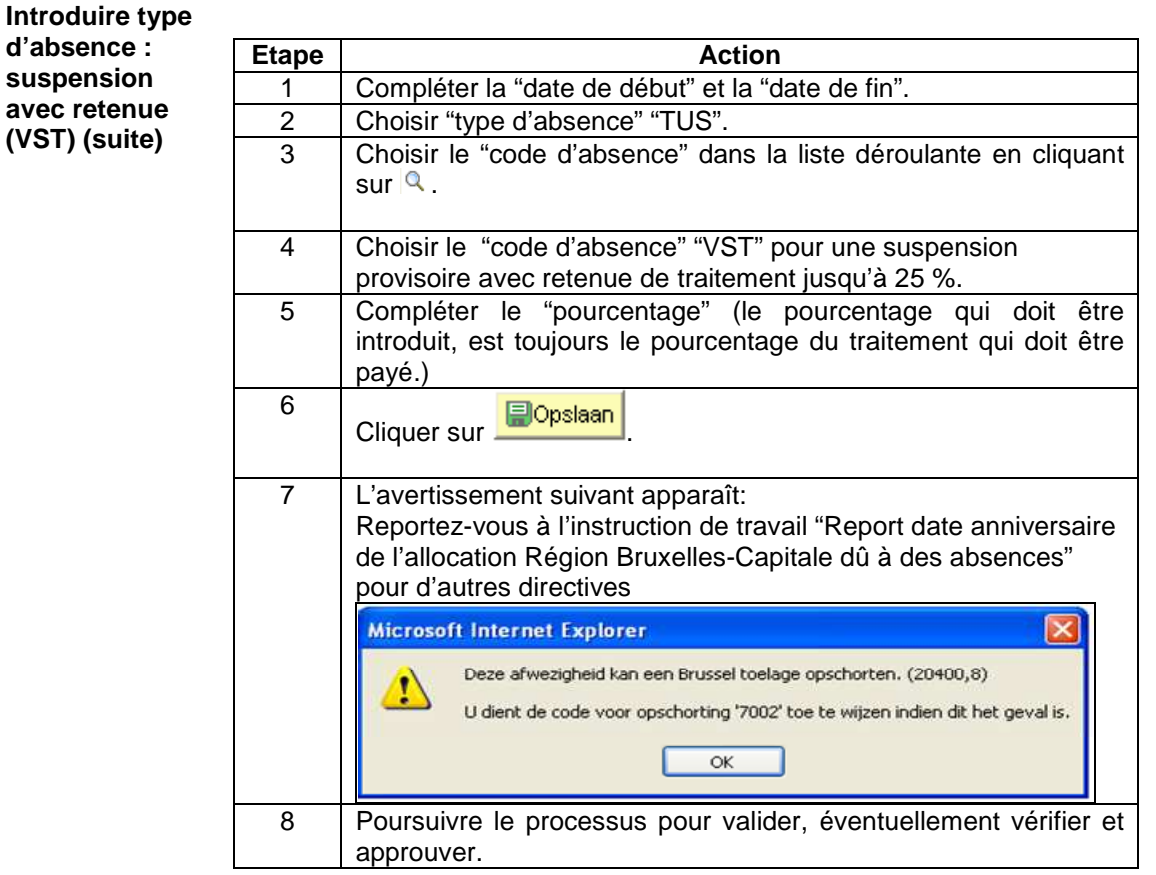

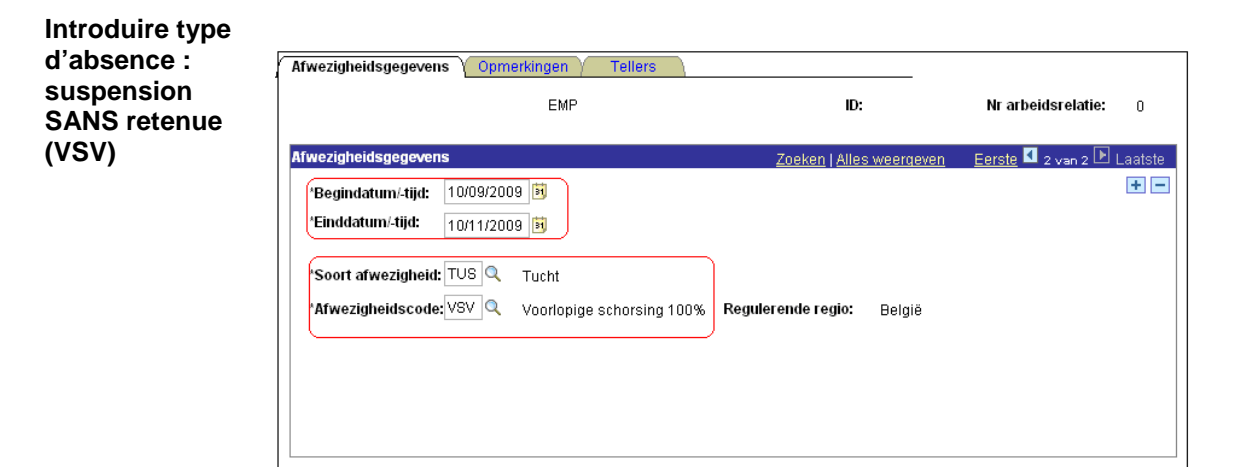

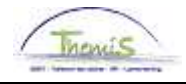

## **Suspension provisoire,** suite

**d'absence :** 

**Introduire type Etape** | **Action Action suspension**  1 Compléter la "date de début" et la "date de fin". **SANS retenue**  2 | Choisir "type d'absence" "TUS". **(VSV)** (suite) 3 Choisir le "code d'absence" dans la liste déroulante en cliquant  $\mathsf{sur}$   $\mathsf{R}$  . 4 Choisir le "code d'absence" "VSV" pour une suspension provisoire sans retenue de traitement. 5 Cliquer sur **Dopslaan** 6 L'avertissement suivant apparaît: Reportez-vous à l'instruction de travail "Report date anniversaire de l'allocation Région Bruxelles-Capitale dû à des absences" pour d'autres directives **Microsoft Internet Explorer** Deze afwezigheid kan een Brussel toelage opschorten. (20400,8) U dient de code voor opschorting '7002' toe te wijzen indien dit het geval is.  $\overline{\mathsf{OK}}$ 7 Poursuivre le processus pour valider, éventuellement vérifier et approuver.

**Remarques** Lorsqu'il s'agit d'une absence VST, il faut immédiatement suspendre l'indemnité pour frais réels d'enquête.

> Lorsque l'absence VSV s'élève à plus de 30 jours, l'indemnité pour frais réels d'enquête doit être suspendue.

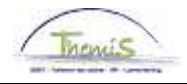

## **Suspension provisoire,** suite

**Affichage dossier salarial** 

### • **VST:**

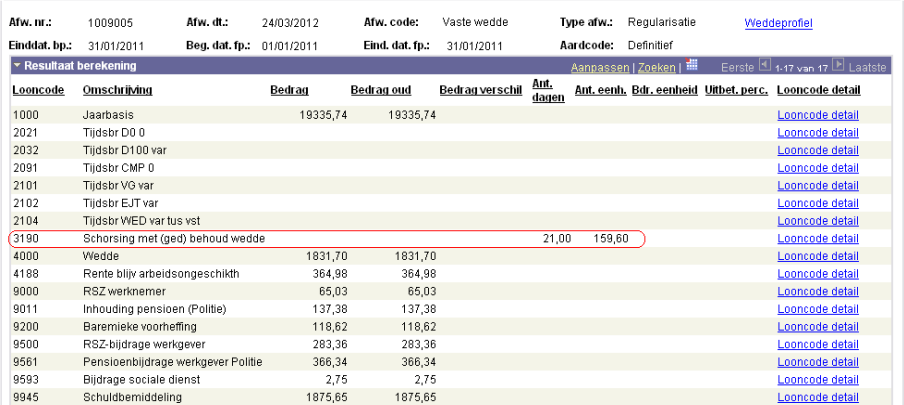

Sous le code salarial 3190 est repris le nombre de jours pendant lesquels l'intéressé a eu une suspension provisoire et pour lesquels l'intéressé n'avait droit qu'à une partie de son traitement. Le décompte de la réduction de traitement se fait directement sur le traitement brut. Les allocations et indemnités sont automatiquement suspendues.

#### • **VSV:**

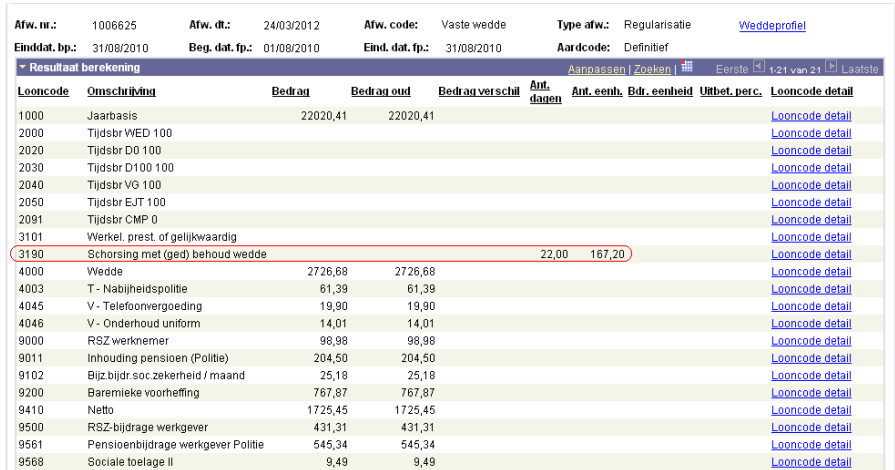

Sous le code salarial 3190 est repris le nombre de jours pendant lesquels l'intéressé a eu une suspension provisoire. Les allocations et indemnités continuent à être payées.

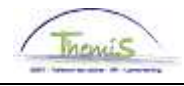

# **Suspension par mesure disciplinaire**

**Quoi?** Lorsque l'autorité décide d'imposer comme sanction disciplinaire après la procédure disciplinaire, une suspension avec une retenue de 25% sur le traitement.

#### **Introduire l'absence: STM**

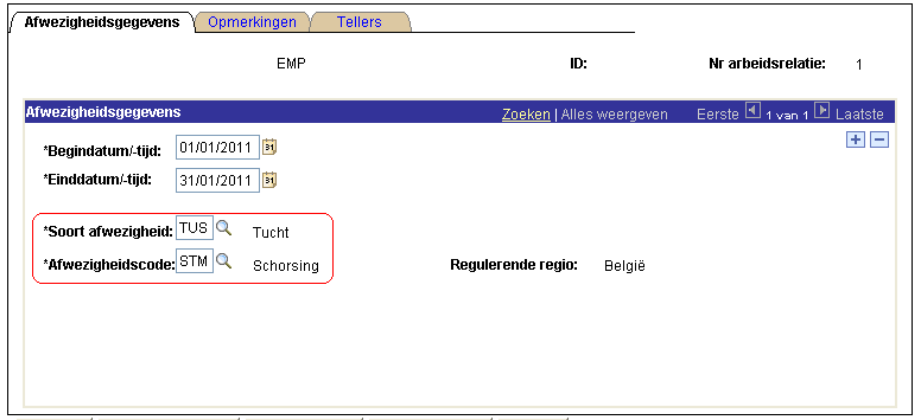

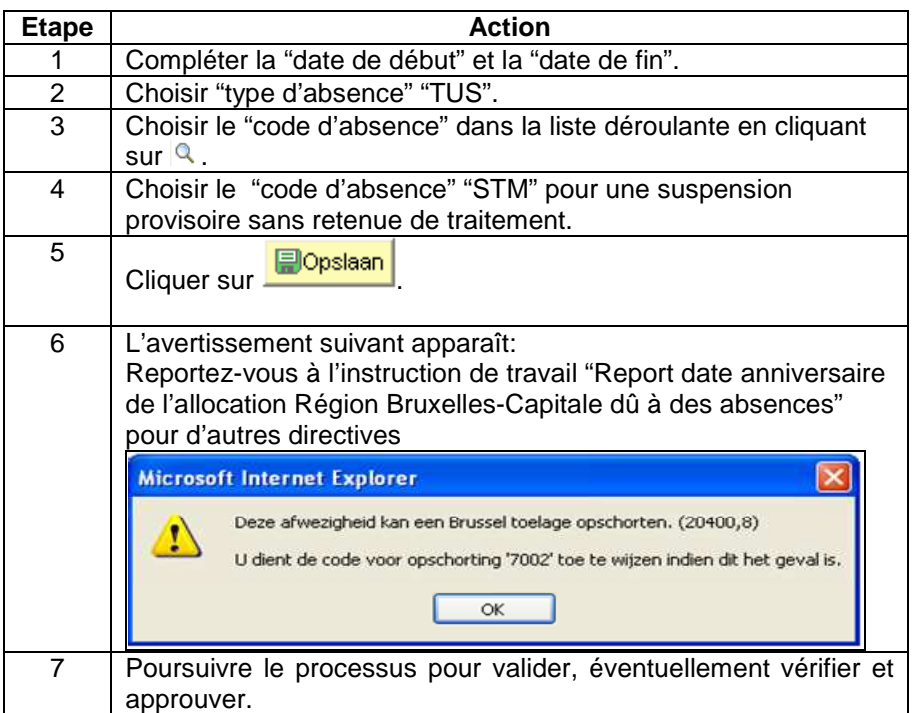

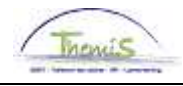

## **Suspension par mesure disciplinaire,** suite

- **Remarques**  Le système ne demande pas de pourcentage, étant donné que pour cette sanction disciplinaire, le traitement est calculé automatiquement à 75%.
	- Les allocations et indemnités sont suspendues pendant cette période disciplinaire et pas réglées avec le traitement.

#### **Affichage dossier salarial**

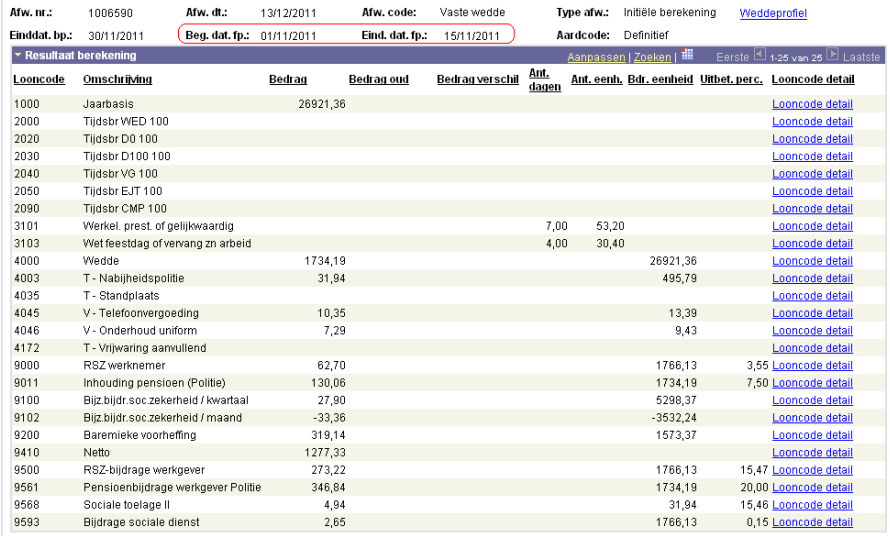

Pas sanction disciplinaire, règlement du traitement normal pour la fraction 1 au 15 novembre 2011 inclus.

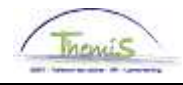

# **Suspension par mesure disciplinaire,** suite

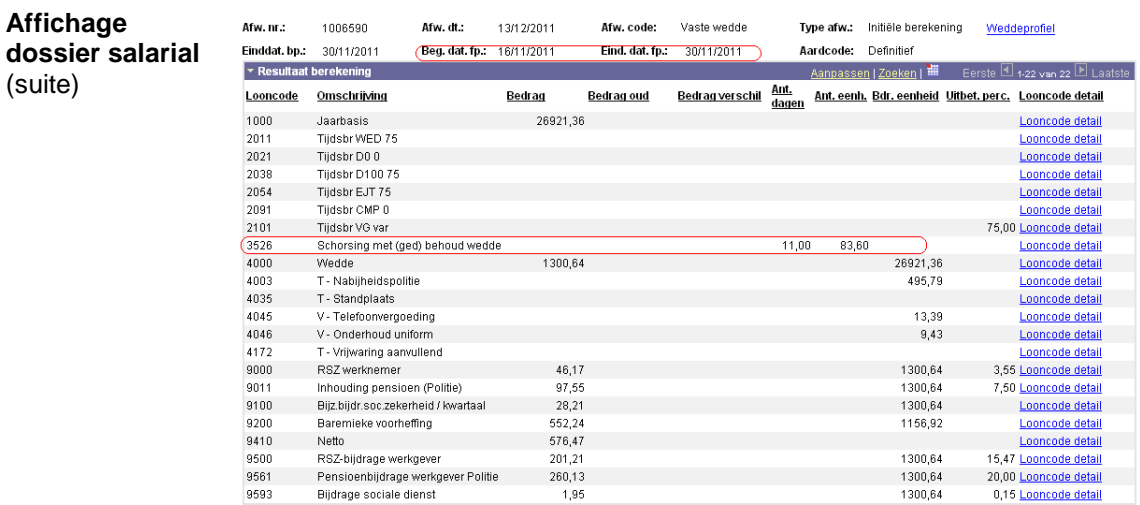

Sous le code salarial 3526, on retrouve le nombre de jours de suspension. Le règlement de la retenue de 25% se fait directement sur le traitement brut.

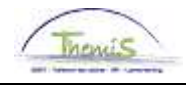

## **Mise en prison/détention préventive**

**Quoi?** Lorsqu'un membre du personnel est privé de sa liberté, par une détention préventive ou une peine de prison, le membre du personnel est alors soumis, pour la durée de son enfermement, à une retenue de 50% sur le traitement.

Il ne s'agit ici, ni d'une sanction disciplinaire, ni d'une mesure conservatoire.

#### **Introduire l'absence: GEV**

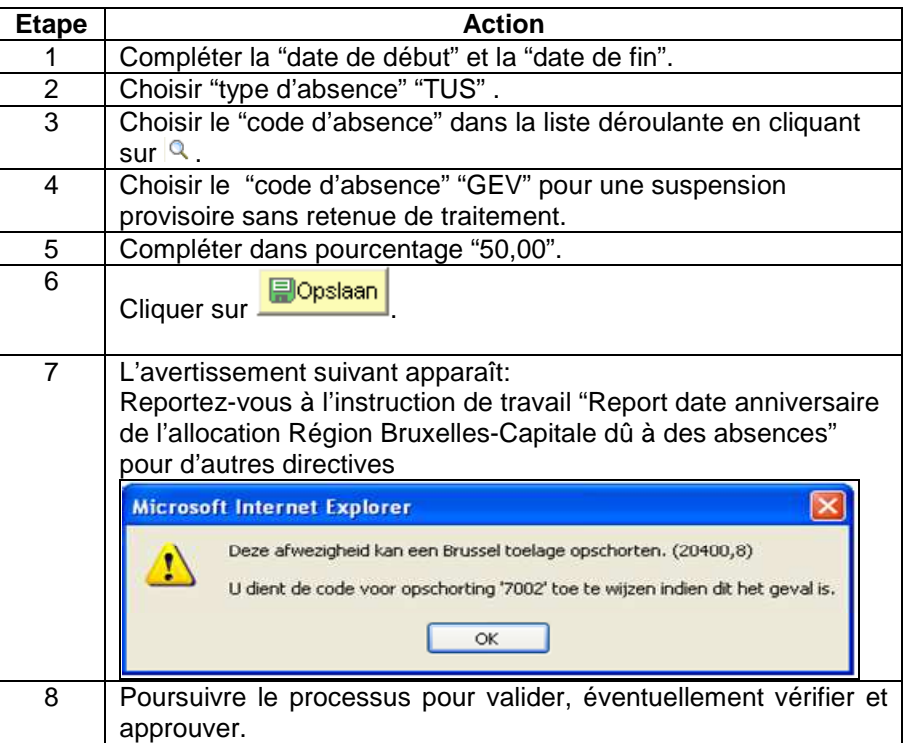

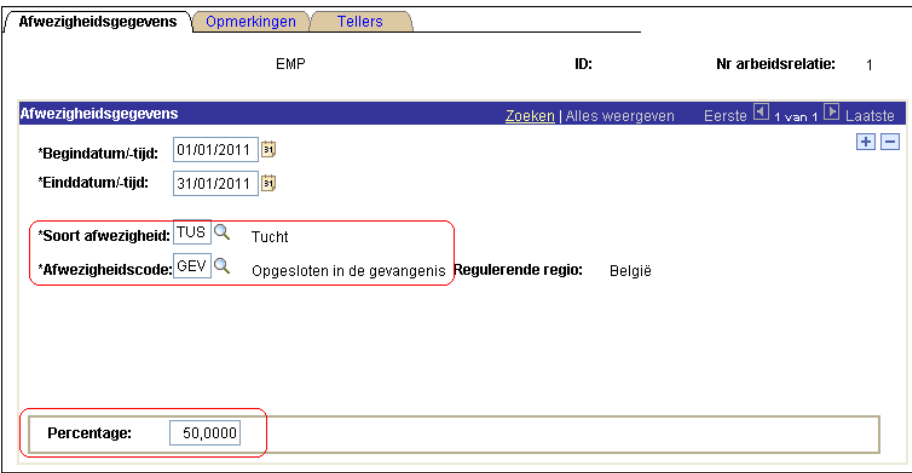

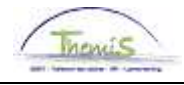

## **Mise en prison,** suite

- **Remarques**  Le pourcentage qui doit être introduit est toujours le pourcentage du traitement qui doit être payé.
	- Les allocations et indemnités sont suspendues pendant cette période disciplinaire et réglées.

#### **Affichage dossier salarial**

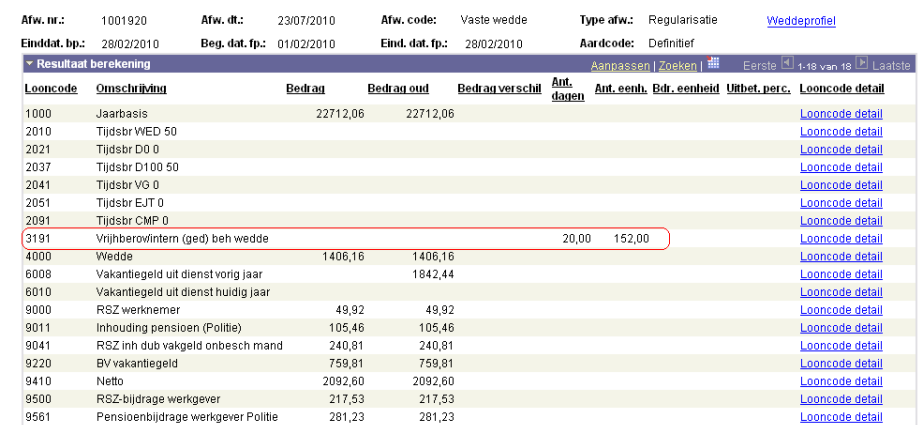

Sous le code salarial 3191 est repris le nombre de jours pendant lesquels l'intéressé est en prison. Comme visible dans ce dossier salarial, toutes les allocations et indemnités ont été arrêtées. Le traitement est calculé à 50%.

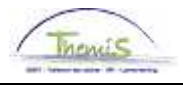

## **Partie 2: sanctions disciplinaires sans impact sur les absences**

**Contenu** Dans cette partie, on passe en revue l'encodage des sanctions disciplinaires qui n'ont pas d'impact sur les absences.

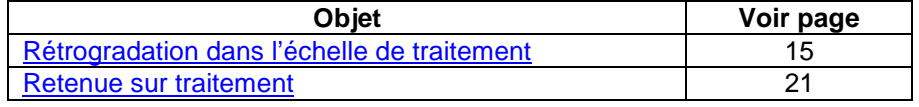

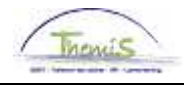

**Quoi?** Cette sanction disciplinaire est introduite lorsque le membre du personnel concerné est rétrogradé pendant deux ans à une échelle de traitement directement inférieure à la sienne.

> Si le membre du personnel se trouve dans l'échelle de traitement la plus basse de son grade ou niveau, il perd pendant deux ans le droit à une augmentation (bis) annuelle et une augmentation vers l'échelle de traitement suivante.

**Méthode 1 Données d'emploi** 

- Nous utilisons cette manière d'encoder dans les situations suivantes:
- L'intéressé ne se trouve PAS dans l'échelle la plus basse de son grade/niveau
- L'intéressé ne bénéficie PAS d'une sauvegarde

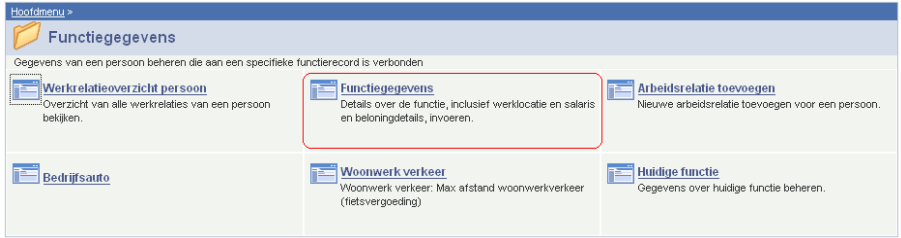

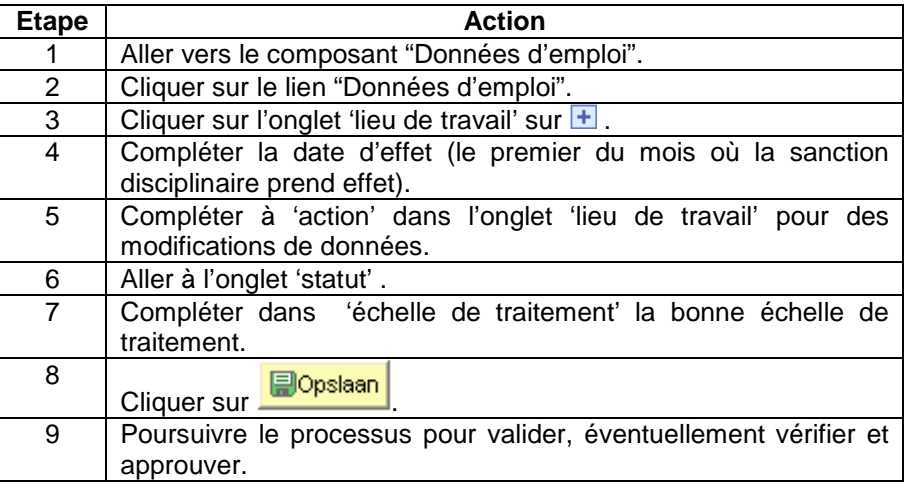

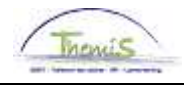

**Méthode 1 Données d'emploi** (suite)

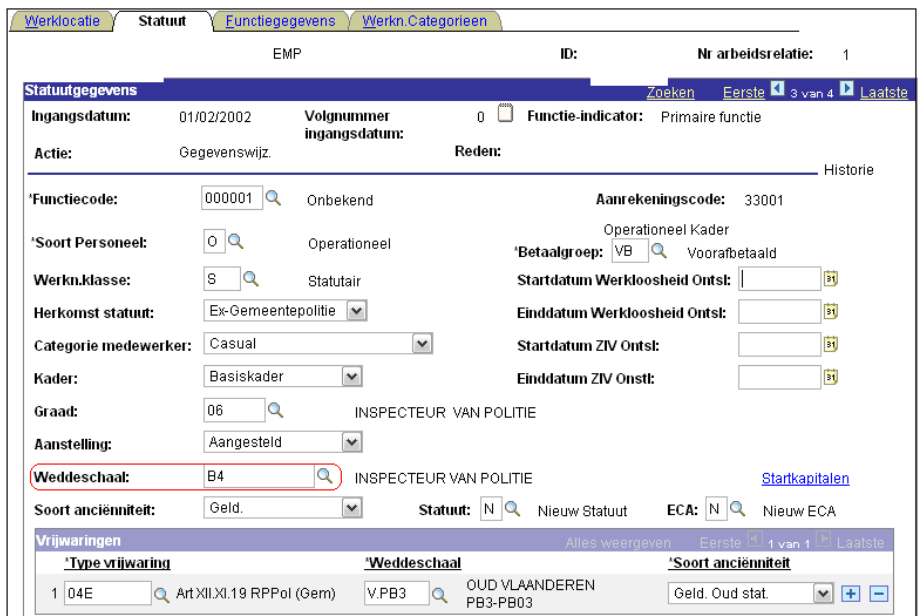

• **Remarque:** N'oubliez pas de modifier les données quand la sanction disciplinaire touche à sa fin en appliquant l'échelle de traitement à laquelle l'intéressé a droit. La méthode est la même et la modification des données peut être créée avec une date dans le futur.

**Méthode 2 Base annuelle fixe** 

- Nous utilisons cette manière d'encoder dans les situations suivantes:
- L'intéressé se trouve dans l'échelle de traitement la plus basse de son grade/niveau
- L'intéressé bénéficie d'une sauvegarde

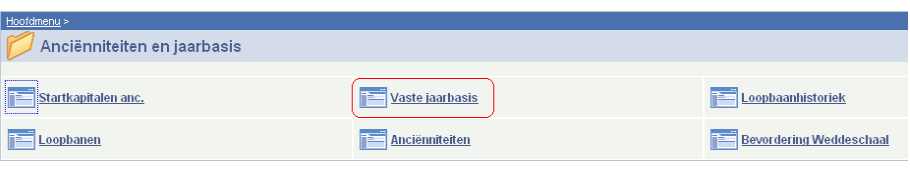

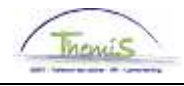

**Méthode 2 Base annuelle fixe** (suite)

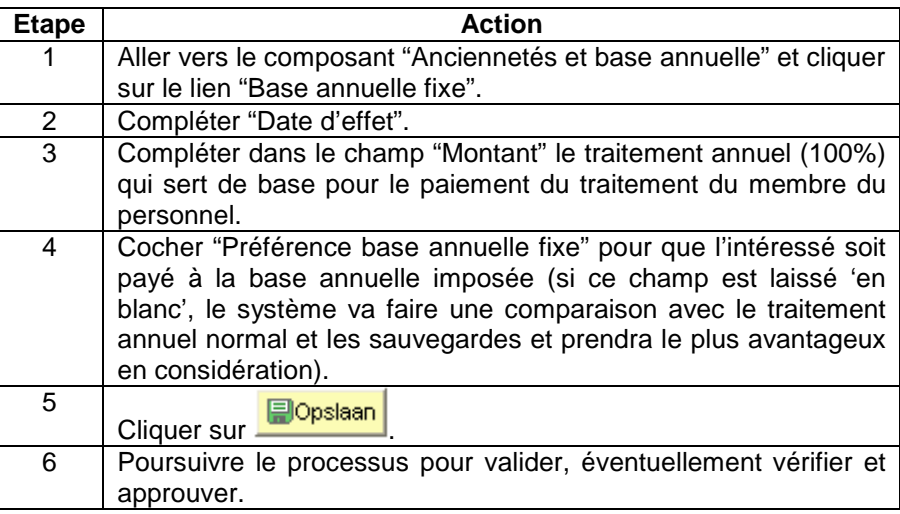

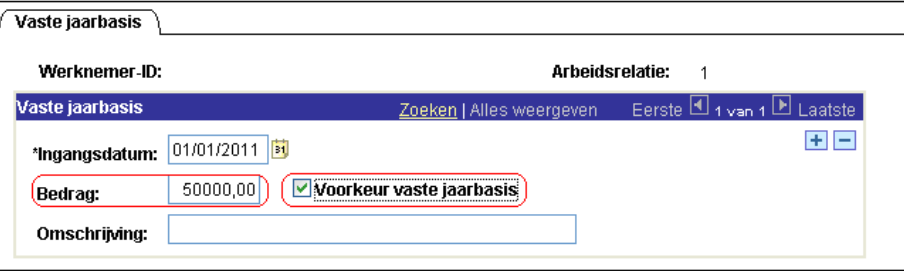

**Remarque:** Pour cette méthode, il ne faut pas oublier d'ajouter une nouvelle ligne VIDE à la base annuelle fixe avec comme date d'effet le jour où la sanction disciplinaire prend fin. Cette ligne peut être créée avec une date qui se situe dans le futur. La méthode reste la même, mais les champs ne doivent pas être remplis.

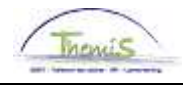

**Affichage dossier salarial** 

#### • **Méthode 1: exemple données d'emploi**

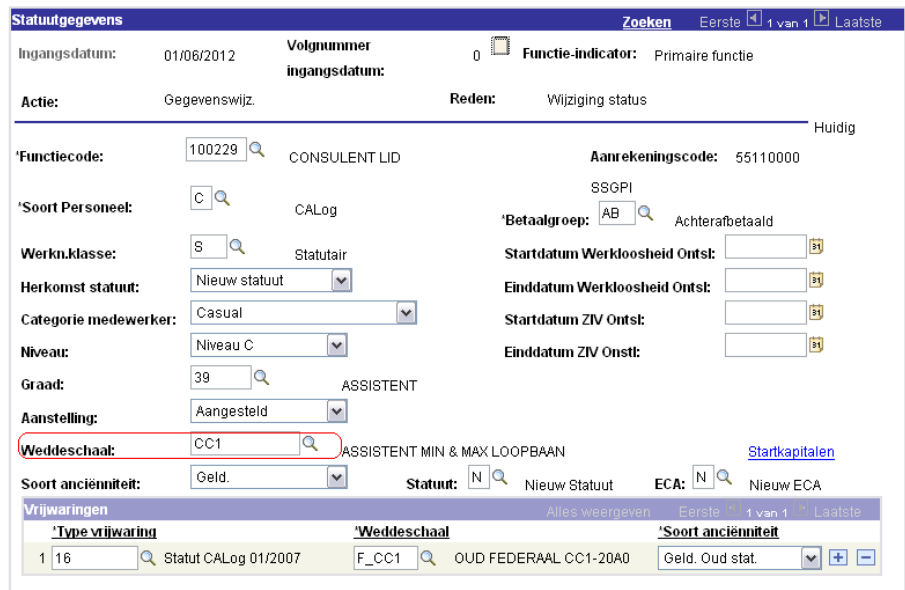

Encodage de la nouvelle échelle de traitement CC1 (avant cela l'intéressé avait CC2.2).

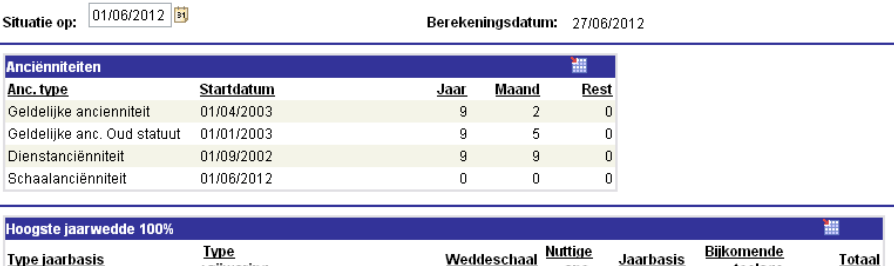

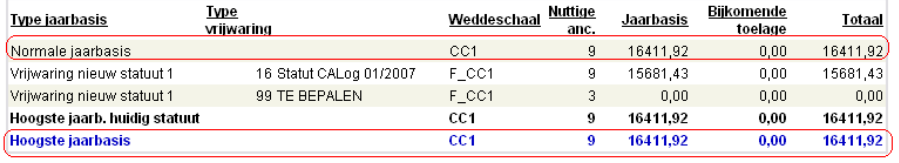

Base annuelle de CC1 est prise comme la plus haute.

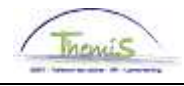

**Affichage dossier salarial**  (suite)

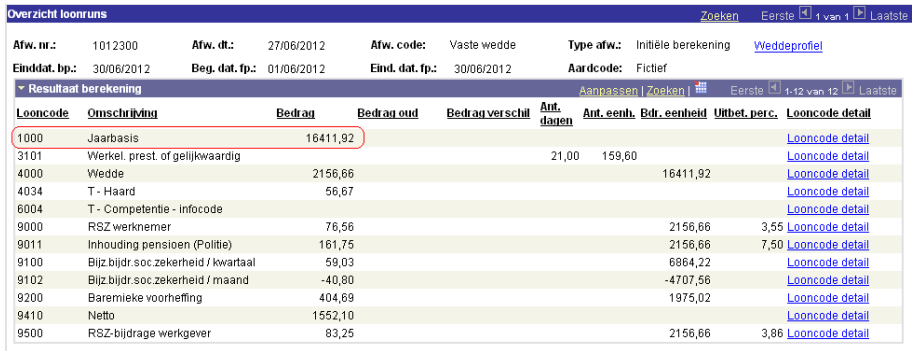

Règlement du traitement annuel CC1.

#### • **Méthode 2: exemple base annuelle fixe**

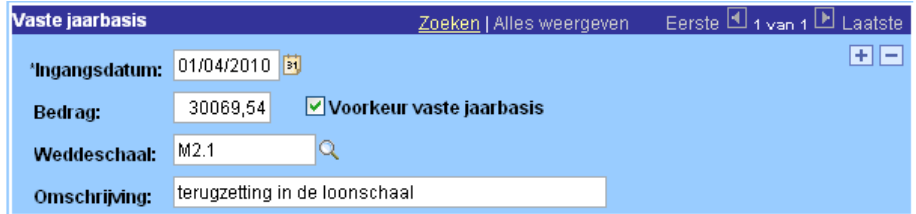

Encodage d'un montant annuel fixe de € 30.069,54 avec une préférence au calcul du traitement sur ce montant. On doit également imposer l'échelle de traitement correspondante.

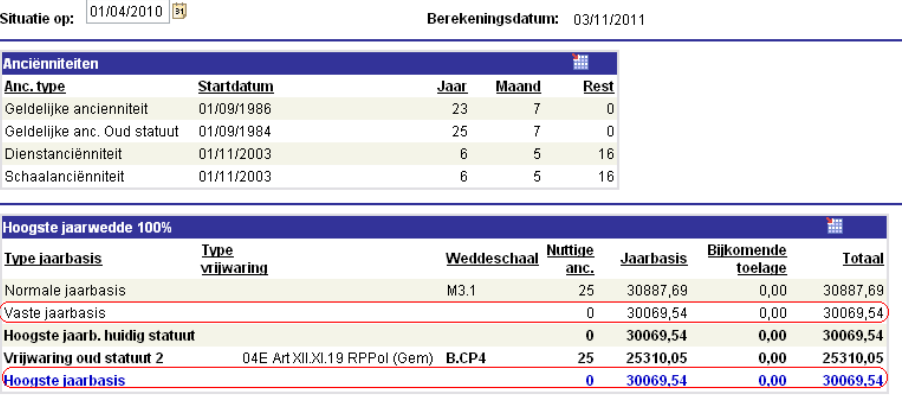

Lors de ce règlement des anciennetés à la date d'effet de la sanction disciplinaire, il apparaît clairement que le moteur salarial va voir la base annuelle fixe pour ensuite la reprendre comme 'la base annuelle' la plus haute, malgré le fait que la base annuelle normale est plus élevée.

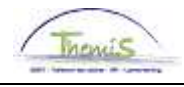

**Affichage dossier salarial**  (suite)

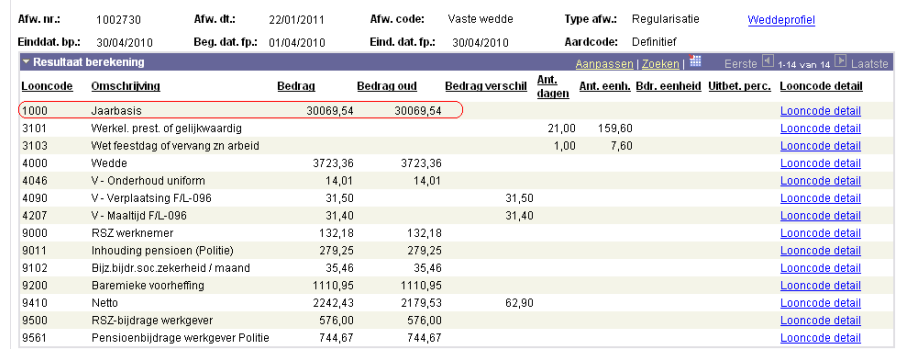

Sous le code salarial 1000, on peut retrouver le montant qui a été imposé via la base annuelle fixe.

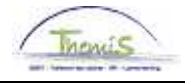

## **Retenue sur traitement**

**Quoi?** La retenue sur traitement est une sanction disciplinaire lourde par laquelle le membre du personnel concerné doit remettre une partie de son traitement brut. Le pourcentage peut varier jusqu'à maximum 10% et peut être imposé en mois et jours.

#### **Encoder retenue de traitement**

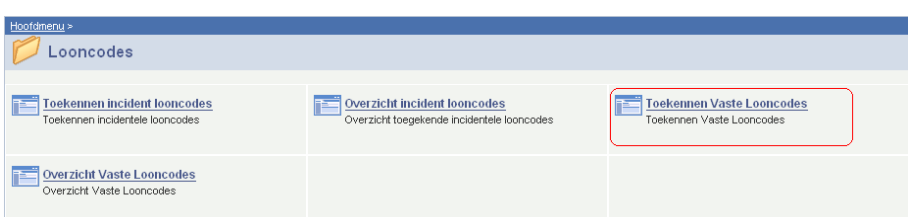

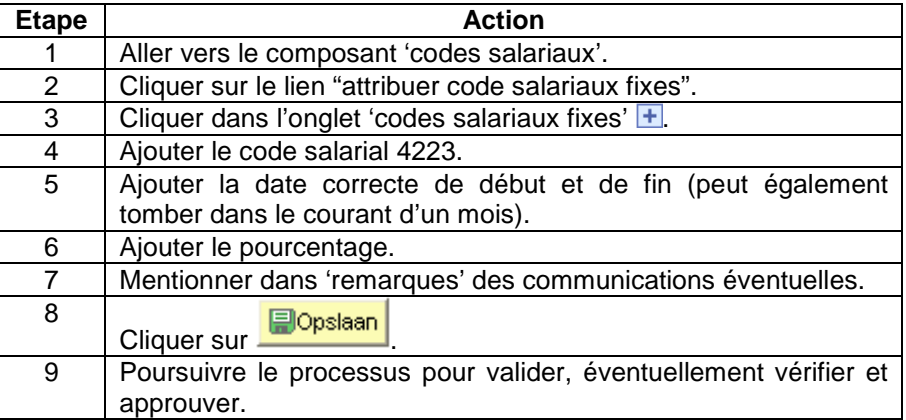

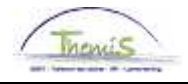

# **Retenue sur traitement,** suite

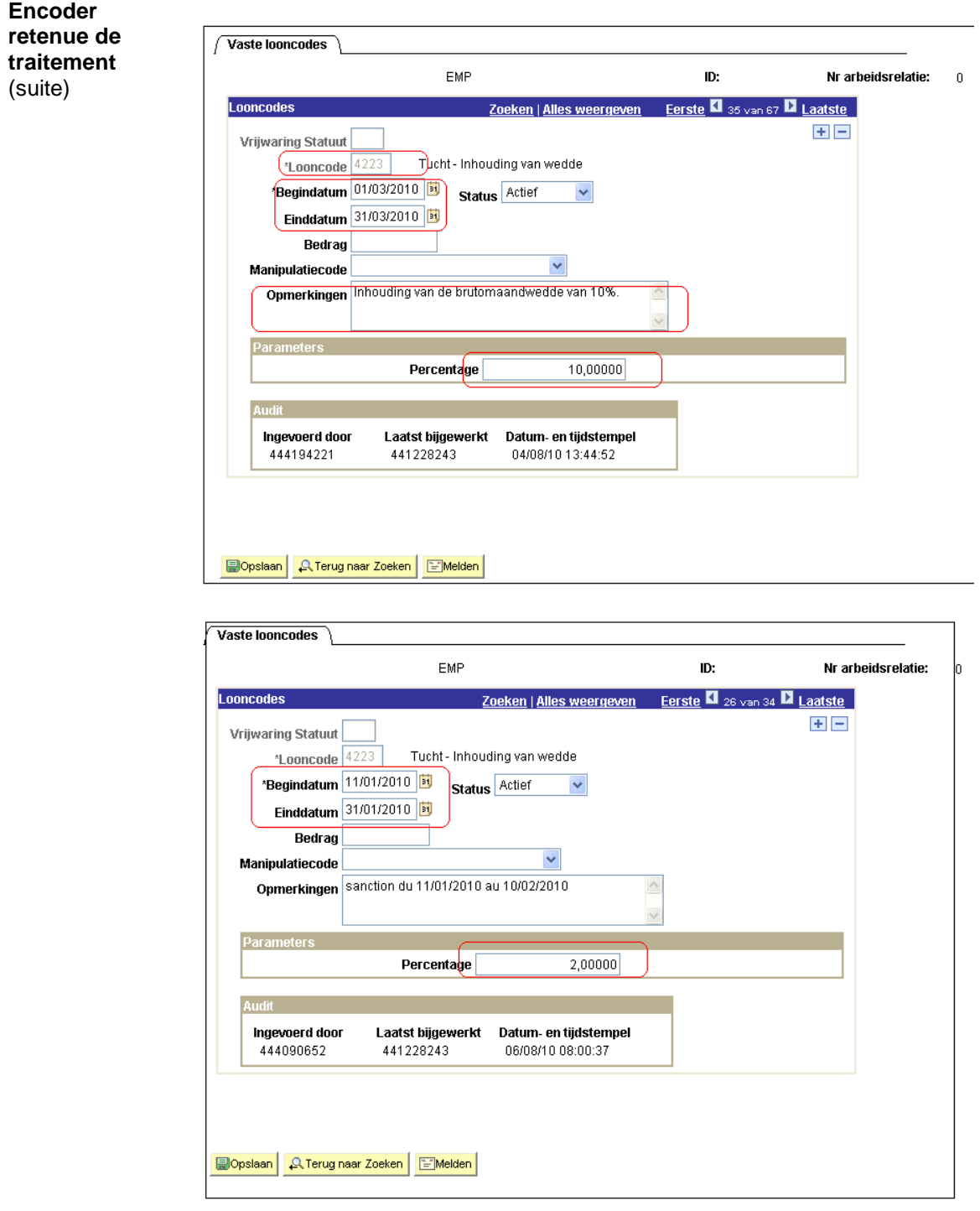

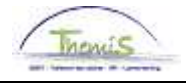

## **Retenue sur traitement,** suite

- **Remarques**  Le code salarial 4223 doit toujours être encodé comme un code salarial FIXE.
	- Si des fractions ont été créées, veuillez introduire le code salarial fixe sur une de ces fractions, pour ce faire, modifiez les dates de début et/ou fin du code salarial fixe.

#### **Affichage dossier salarial**

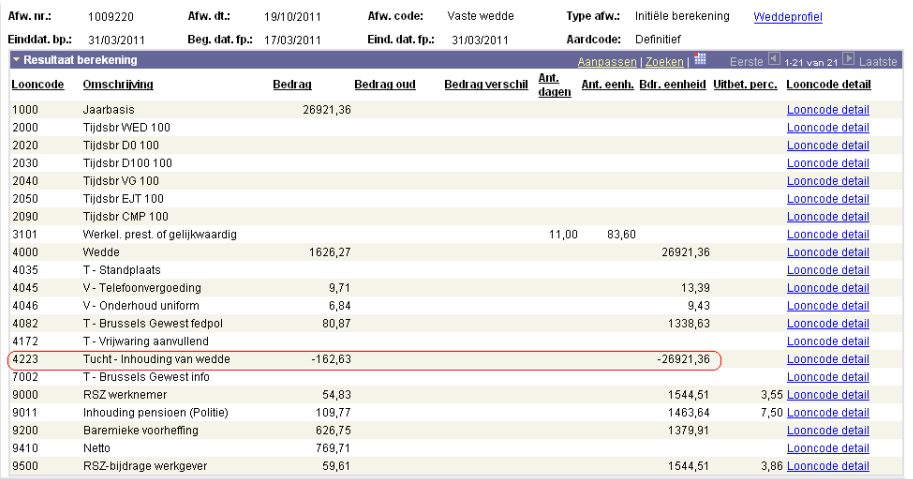

Sous le code salarial 4223, on peut retrouver le montant avec la retenue de traitement.

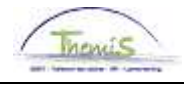

# **Démission d'office, révocation**

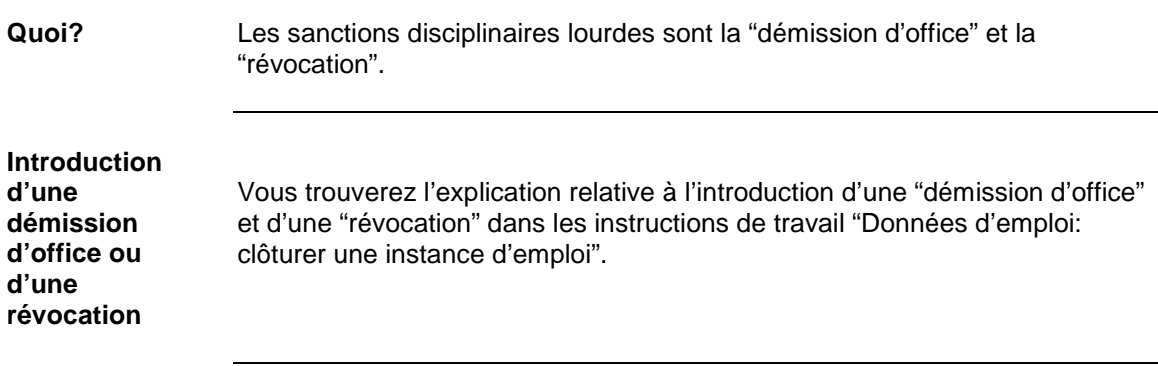